Versjon: 2.0.1 Dato: 28.11.2014

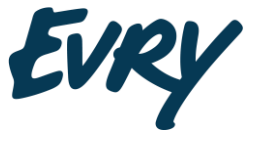

**evry.com**

# Cerebrum2Ephorte – en Ephorte web-tjeneste for Cerebrum Implementert hos Universitet i Oslo.

**Robin Berg Pettersen / Frank Sandersen**  Systemutviklere Product Development & Maintenance robin.berg.pettersen@evry.com / frank.sandersen@evry.com

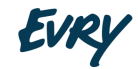

## Innhold

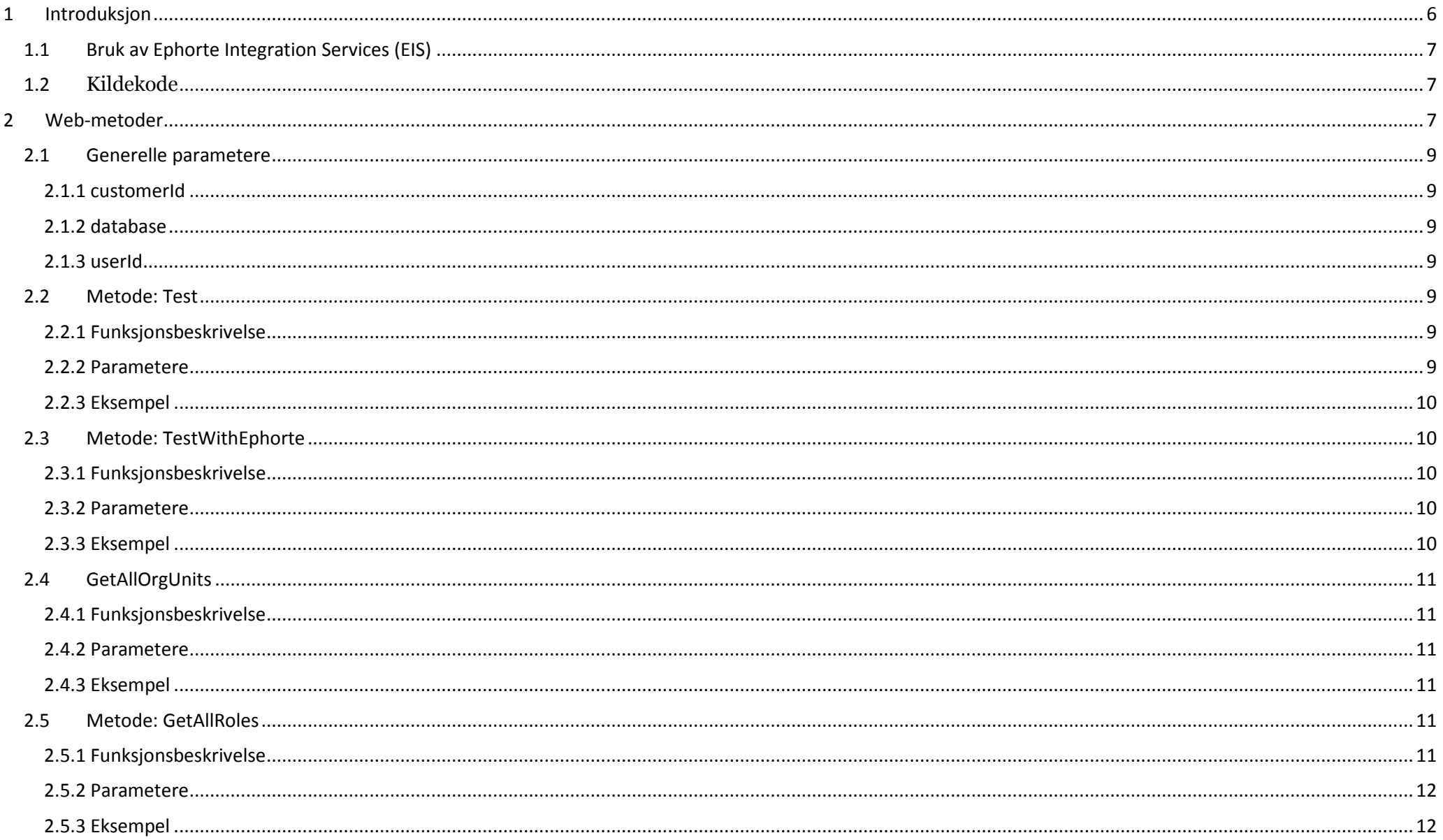

# EVRY

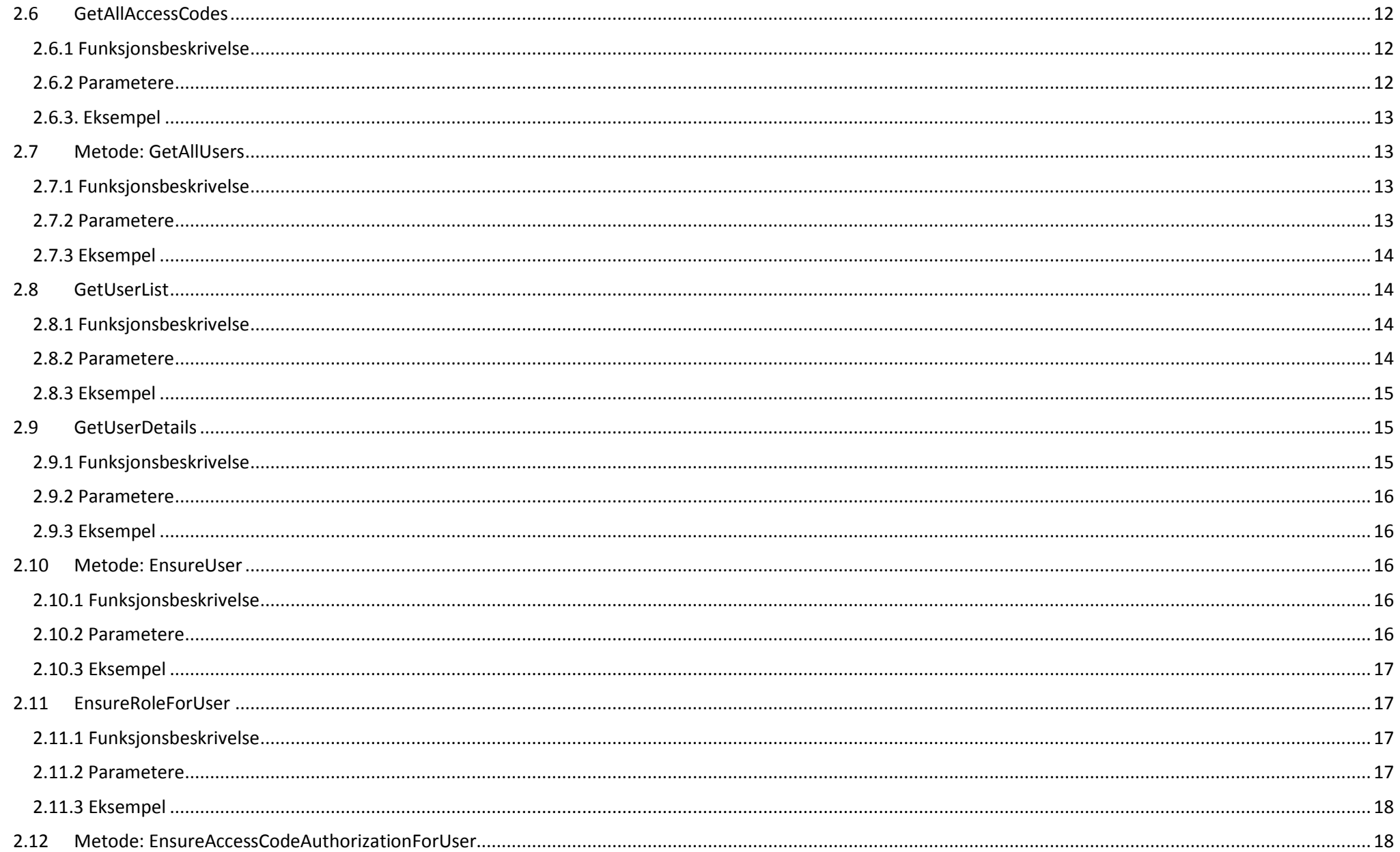

# EVRY

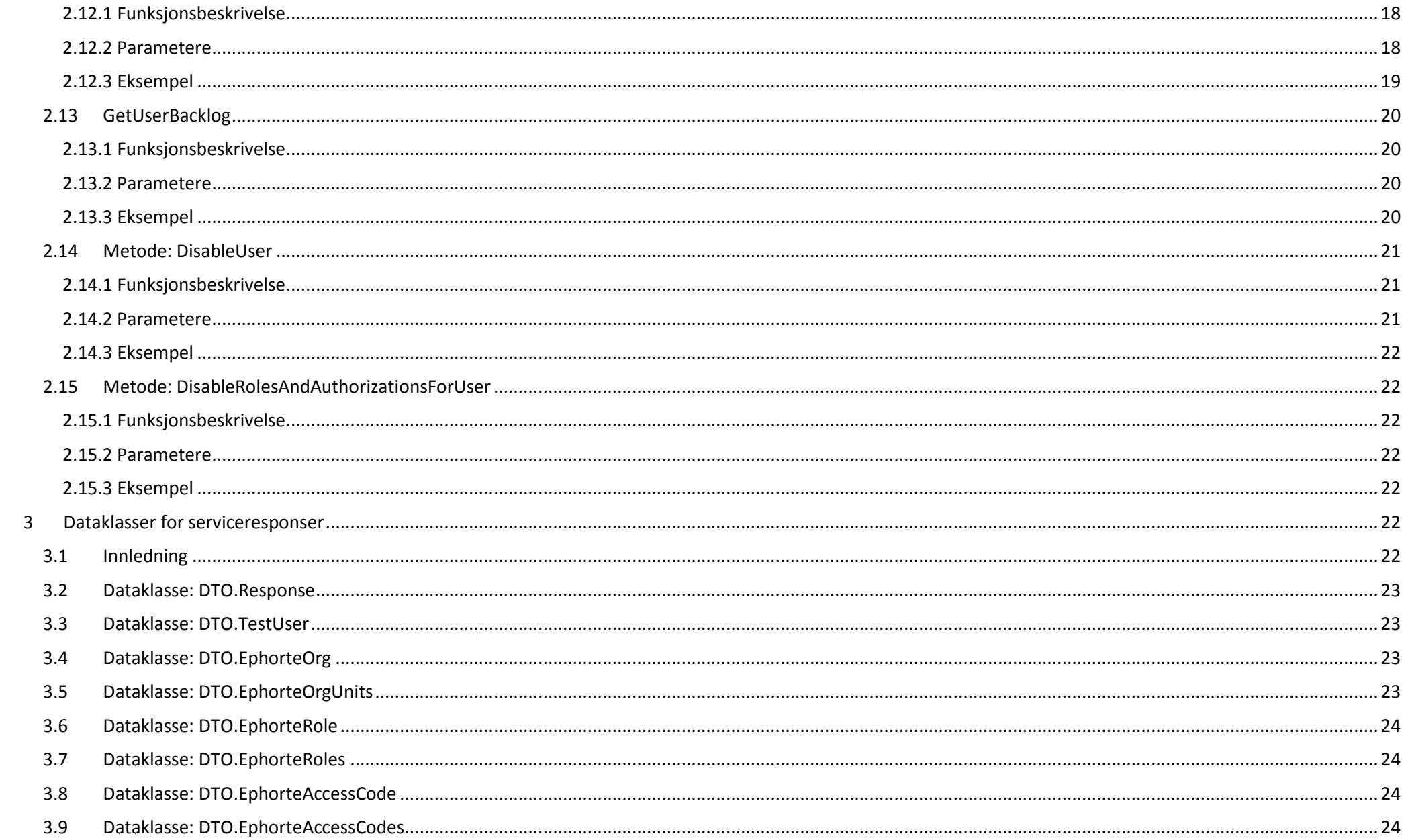

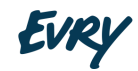

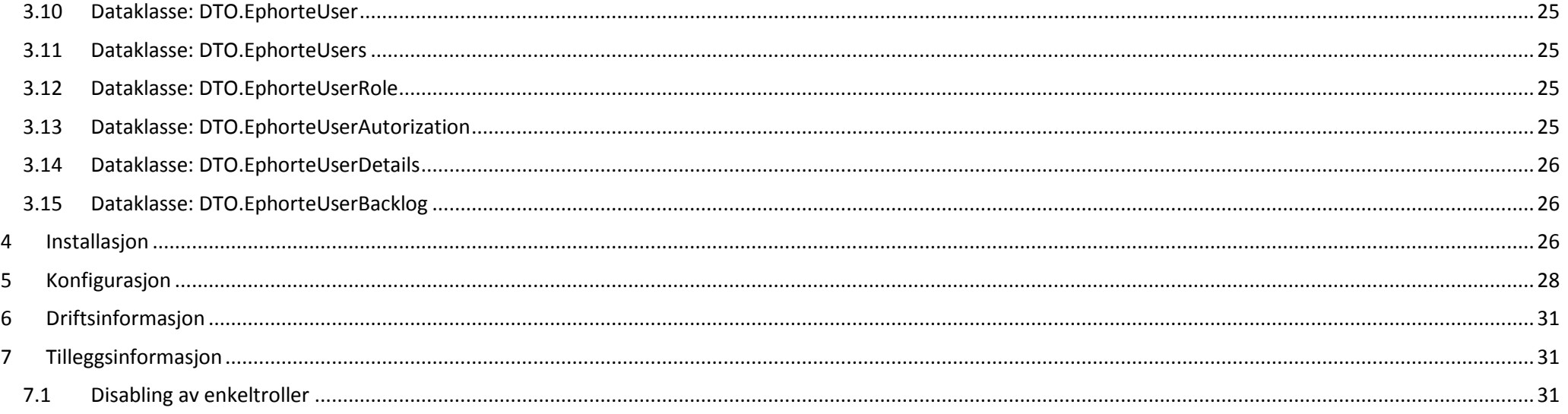

## <span id="page-5-0"></span>1 Introduksjon

Cerebrum2Ephorte er en Ephorte web service skreddersydd for Cerebrum. Cerebrum benyttes for sentralisert tilgangsadministrasjon hos UiO. Cerebrum2Ephorte har web tjenester som er nødvendig for at Cerebrum kan utføre relevant brukeradministrasjon i flere Ephorte-miljøer slik som vist i skissen nedenfor.

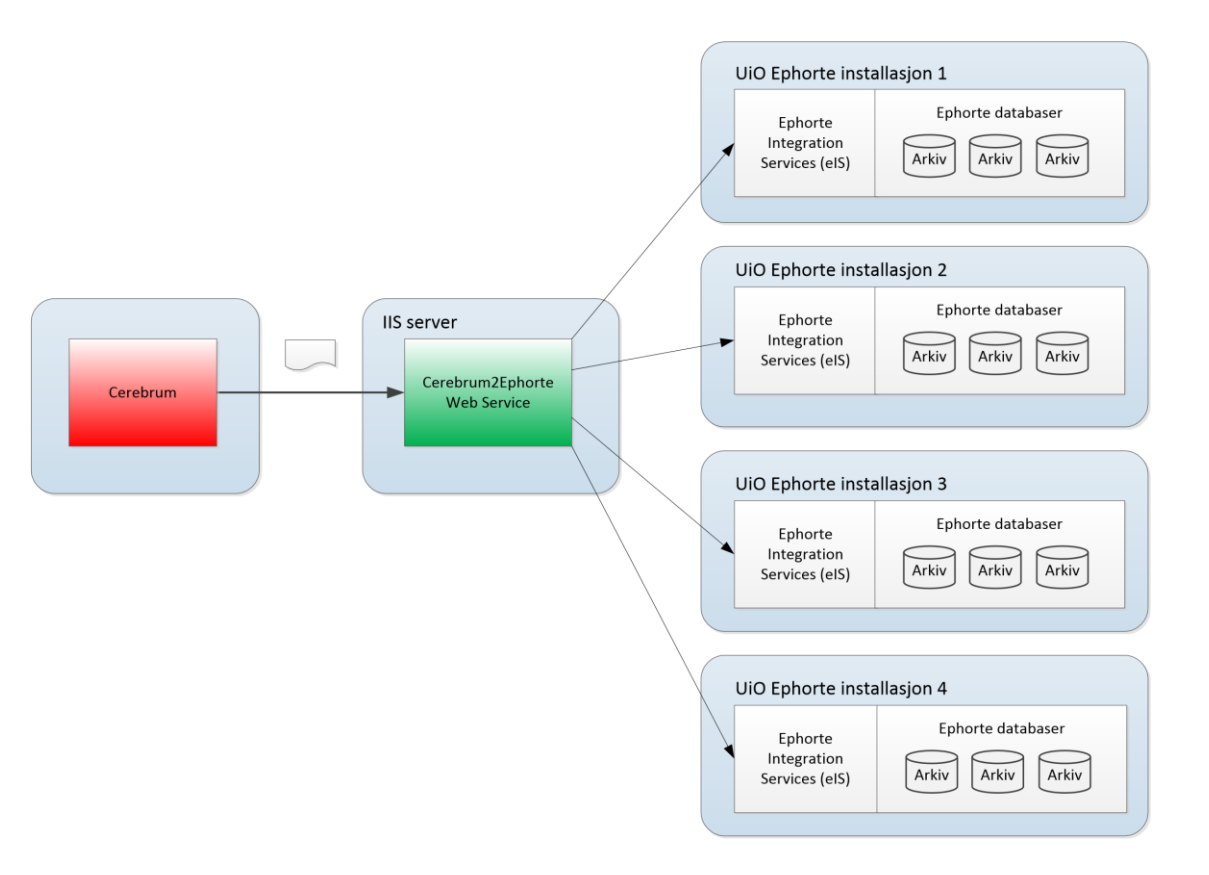

Hver metode i web servicen har kunde som input parameter for å skille på de forskjellige Ephorte installasjonene hos UiO. I tillegg må man alltid oppgi navn på Ephorte database innenfor den enkelt Ephorte installasjon. Det vil dermed være Cerebrum som holder orden på hvilken kunde, database og bruker som skal behandles. Web Servicen gir alltid tilbakemelding på om operasjoner går bra og sender med eventuelle feilmeldinger slik at Cerebrum kan håndtere disse med eventuelt mailvarsling til UiO om dette er ønskelig. Web Servicen er laget mest mulig generisk slik at regler (forretningslogikk) vedlikeholdes av Cerebrum samtidig som det er minimalt konfigurasjon av web servicen. Nødvendig konfigurasjon vil alltid være en del av input parameterne til web metodene.

## <span id="page-6-0"></span>1.1 Bruk av Ephorte Integration Services (EIS)

Cerebrum2Ephorte fungerer mot én eller flere Ephorte-installasjoner/servere samt én eller flere databaser innenfor den enkelte installasjon. Nye installasjoner og databaser må legges inn i konfigurasjonen med tilhørende Ephorte-bruker som skal benyttes mot disse.

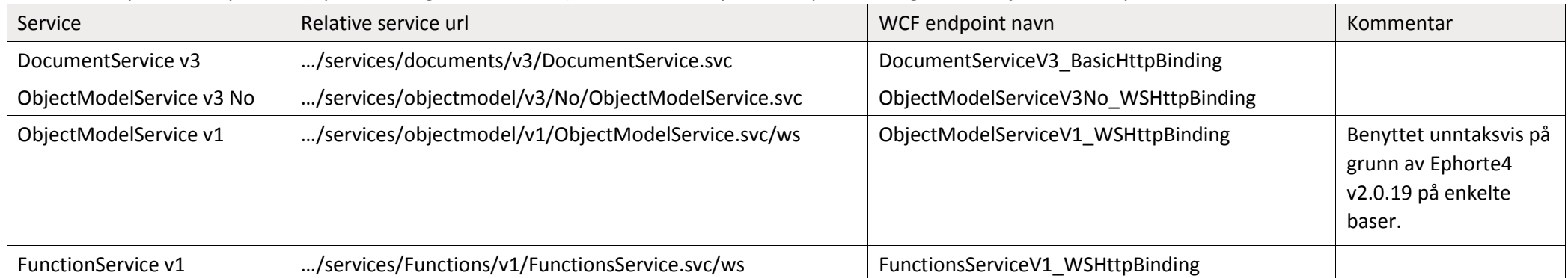

Cerebrum2Ephorte benytter EIS (Ephorte Integration Services) for kommunikasjon med Ephorte. Følgende EIS-tjenester benyttes:

ObjectModelService v3 har ikke vært skikkelig støttet i Ephorte før Ephorte4 v2.0.23 og senere. Om man skulle ha gamle baser på Ephorte4 v2.0.19 kan enkelte funksjoner implementers med ObjectModelService v1.

## <span id="page-6-1"></span>1.2 Kildekode

Kildekode til Cerebrum2Ephorte finnes hos EVRY med følgende referanse: TFS Server:<http://tfs.egdev.net:8080/tfs/>

TFS Collection: DefaultCollection

TFS Project: UiO.CerebrumWS

## <span id="page-6-2"></span><sup>2</sup> Web-metoder

Dette kapitelet inneholder de forskjellige web metoder i Cerebrum2Ephorte – metodenavn, beskrivelse og .net kode-eksempel som viser bruk.

 [ServiceContract(Name = "Cerebrum2EphorteService", Namespace = "http://Cerebrum2Ephorte/Service")] public interface IService

 $\sim$  1

}

 [OperationContract] DTO.TestUser Test(string customer, string userId); [OperationContract] DTO.TestUser TestWithEphorte(string customerId, string database, string userId); [OperationContract] DTO.EphorteOrgUnits GetAllOrgUnits(string customerId, string database); [OperationContract] DTO.EphorteRoles GetAllRoles(string customerId, string database); [OperationContract] DTO.EphorteAccessCodes GetAllAccessCodes(string customerId, string database); [OperationContract] DTO.EphorteUsers GetAllUsers(string customerId, string database); [OperationContract] DTO.EphorteUsers GetUserList(string customerId, string database, string userSearch); [OperationContract] DTO.EphorteUserDetails GetUserDetails(string customerId, string database, string userId); [OperationContract] DTO.Response EnsureUser(string customerId, string database, DTO.EphorteUser user); [OperationContract] DTO.Response DisableUser(string customerId, string database, string userId); [OperationContract] DTO.Response EnsureRoleForUser(string customerId, string database, string userId, string jobTitle, string roleId, string orgId, string fondsSeriesId, string registryManagementUnitId, bool? setAsDefaultRole); [OperationContract] DTO.Response EnsureAccessCodeAuthorizationForUser(string customerId, string database, string userId, string accessCodeId, string orgId, bool isAuthorizedForAllUnits); [OperationContract] DTO.EphorteUserBacklog GetUserBacklog(string customerId, string database, string userId); [OperationContract] DTO.Response DisableRolesAndAuthorizationsForUser(string customerId, string database, string userId);

## <span id="page-8-0"></span>2.1 Generelle parametere

#### <span id="page-8-1"></span>2.1.1 customerId

Dette er en referanse til gyldige ephortebrukere som er oppgitt i konfigurasjonsfilen (Web.Config).

Under <ephorteConfigurations>-tagen kan denne informasjonen finnes, og "customer"-parameteret må inneholde en av id-ene i denne listen, f.eks "UiO2". Merk at id-en ikke gjenspeiler et Ephorte-brukernavn, men men en referanse til et fullt oppsett spesifisert i config med alt som trengs for å bruke en spesifikk Ephorte-bruker.

#### <span id="page-8-2"></span>2.1.2 database

Navnet på Ephorte-databasereferansen som skal brukes. f.eks "uiotest2", som peker til "EPHTEST".

#### <span id="page-8-3"></span>2.1.3 userId

En gyldig bruker-id på en Ephorte-bruker.

#### <span id="page-8-4"></span>2.2 Metode: Test

#### <span id="page-8-5"></span>2.2.1 Funksjonsbeskrivelse

#### DTO.TestUser Test(string customer, string userId);

Hensikten med metoden er å teste at web servicen fungerer uten at man oppdaterer noe i Ephorte. Metoden forventer userId=Dummy. Hvis userId angis til noe annet vil det returneres en feilmelding.

#### <span id="page-8-6"></span>2.2.2 Parametere

**customer:** Også oppgitt som customerId i andre funksjoner. Dette er en referanse til gyldige ephortebrukere som er oppgitt i konfigurasjonsfilen (Web.Config). Under <ephorteConfigurations>-tagen kan denne informasjonen finnes, og "customer"-parameteret må inneholde en av id-ene i denne listen, f.eks "UiO2". **userId:** Normalt ville det bli brukt en valgfri Ephorte-bruker her, men i dette kallet brukes en "dummy"-bruker med en spesifikk hardkodet verdi.

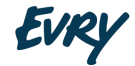

#### <span id="page-9-0"></span>2.2.3 Eksempel

```
var ephorteUserTest = proxy.Test(«UiO2», "Dummy"); if
(!ephorteUserTest.HasError) 
{ 
     Console.WriteLine(string.Format("User {0} found", ephorteUserTest.UserId)); 
} else
     Console.WriteLine(string.Format("{0}", ephorteUserTest.ErrorMessage));
```
#### <span id="page-9-1"></span>2.3 Metode: TestWithEphorte

#### <span id="page-9-2"></span>2.3.1 Funksjonsbeskrivelse

DTO.TestUser TestWithEphorte(string customerId, string database, string userId);

Hensikten med denne metoden er å teste web servicen og samtidig gjøre et reelt oppslag mot brukertabellen i Ephorte. Her må man angi en gyldig Ephorte database og et gyldig Ephorte brukernavn.

#### <span id="page-9-3"></span>2.3.2 Parametere

**customerId**: <Se "generelle parametre"> **database**: <Se "generelle parametre">

#### <span id="page-9-4"></span>2.3.3 Eksempel

```
var ephorteUserTest = proxy.TestWithEphorte(«UiO2», «UIOTEST2», "BJOJO"); 
if (!ephorteUserTest.HasError) 
{ 
     Console.WriteLine(string.Format("User {0} found", ephorteUserTest.UserId)); 
} else
```

```
 Console.WriteLine(string.Format("{0}", ephorteUserTest.ErrorMessage));
```
#### <span id="page-10-0"></span>2.4 GetAllOrgUnits

#### <span id="page-10-1"></span>2.4.1 Funksjonsbeskrivelse

```
DTO.EphorteOrgUnits GetAllOrgUnits(string customerId, string database);
```
Denne metoden returnerer alle aktive (ikke nedlagte) organisasjonsenheter fra Ephorte. Brukere er ikke direkte koblet til organisasjonsenheter men deres rolletilganger og autorisasjoner kan være det.

#### <span id="page-10-2"></span>2.4.2 Parametere

**customerId**: <Se "generelle parametre"> **database**: <Se "generelle parametre">

#### <span id="page-10-3"></span>2.4.3 Eksempel

```
var ephorteOrgUnits = proxy.GetAllOrgUnits(«UiO2», «UIOTEST2»); 
if (!ephorteOrgUnits.HasError) 
{ 
     foreach (EphorteOrg org in ephorteOrgUnits.OrgUnits) 
         Console.WriteLine(string.Format("Org found: {0} ({1}) - {2}", org.OrgId, org.Name, org.IsTop ? "Top org" : "Not top org")); 
} else
     Console.WriteLine(string.Format("{0}", ephorteOrgUnits.ErrorMessage));
```
#### <span id="page-10-4"></span>2.5 Metode: GetAllRoles

#### <span id="page-10-5"></span>2.5.1 Funksjonsbeskrivelse

DTO.EphorteRoles GetAllRoles(string customerId, string database);

Denne metoden returnerer alle roller. Disse benyttes sammen med organisasjonsenheter når man skal tilordne rolletilganger til en bruker.

#### <span id="page-11-0"></span>2.5.2 Parametere

**customerId**: <Se "generelle parametre"> **database**: <Se "generelle parametre">

#### <span id="page-11-1"></span>2.5.3 Eksempel

```
var ephorteRoles = proxy.GetAllRoles(«UiO2», «UIOTEST2»); 
if (!ephorteRoles.HasError) 
{ 
     foreach (EphorteRole role in ephorteRoles.Roles)
         Console.WriteLine(string.Format("Role found: {0} - {1}", role.RoleId, role.Description)); 
} else
     Console.WriteLine(string.Format("{0}", ephorteRoles.ErrorMessage));
```
### <span id="page-11-2"></span>2.6 GetAllAccessCodes

#### <span id="page-11-3"></span>2.6.1 Funksjonsbeskrivelse

DTO.EphorteAccessCodes GetAllAccessCodes(string customerId, string database);

Denne metoden returnerer alle aktive tilgangskoder. Disse benyttes sammen med organisasjonsenheter når man skal gi en bruker en autorisasjon.

#### <span id="page-11-4"></span>2.6.2 Parametere

**customerId**: <Se "generelle parametre"> **database**: <Se "generelle parametre">

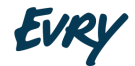

#### <span id="page-12-0"></span>2.6.3. Eksempel

```
var ephorteAccessCodes = proxy.GetAllAccessCodes(«UiO2», «UIOTEST2»);
if (!ephorteAccessCodes.HasError) 
{ 
    foreach (EphorteAccessCode accesscode in ephorteAccessCodes AccessCodes)
        Console.WriteLine(string.Format("Access code found: {0} - {1}", accesscode.AccessCodeId, accesscode.Description));
} else
     Console.WriteLine(string.Format("{0}", ephorteAccessCodes.ErrorMessage));
```
#### <span id="page-12-1"></span>2.7 Metode: GetAllUsers

#### <span id="page-12-2"></span>2.7.1 Funksjonsbeskrivelse

#### DTO.EphorteUsers GetAllUsers(string customerId, string database);

Denne metoden returnerer en liste med alle aktive (gyldige) brukere. Hver bruker inneholder kontaktinformasjon. Skal man ha mer informasjon om den enkelte bruker må man videre kalle GetUserDetails() for den enkelte bruker. Merk at dette kallet vil bruke lang tid om det er mange brukere i Ephorte, og timeout-parameteret for klienten som bruker servicen bør settes deretter.

#### <span id="page-12-3"></span>2.7.2 Parametere

**customerId**: <Se "generelle parametre"> **database**: <Se "generelle parametre">

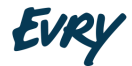

#### <span id="page-13-0"></span>2.7.3 Eksempel

```
var ephorteUsers = proxy.GetAllUsers(«UiO2», 
«UIOTEST2»); if (!ephorteUsers.HasError) { 
     Console.WriteLine(string.Format("Users found: {0}", ephorteUsers.Users.Count())); 
foreach (EphorteUser user in ephorteUsers.Users) 
     { 
        Console.WriteLine(string.Format("User found: {0} - {1}", user.UserId, user.FullName));
         var ephorteUser = proxy.GetUserDetails(«UiO2», «UIOTEST2», user.UserId); 
if (!ephorteUser.HasError) 
\{ Console.WriteLine(string.Format("Details for user {0} found: {1} roles and {2} authorizations", ephorteUser.User.UserId, 
ephorteUser.UserRoles.Count(), ephorteUser.UserAuthorizations.Count())); 
 } 
else
             Console.WriteLine(string.Format("{0}", ephorteUser.ErrorMessage)); 
     } 
} else
     Console.WriteLine(string.Format("{0}", ephorteUsers.ErrorMessage))
```
#### <span id="page-13-1"></span>28 GetUserList

#### <span id="page-13-2"></span>2.8.1 Funksjonsbeskrivelse

```
DTO.EphorteUsers GetUserList(string customerId, string database, string userSearch);
```
Denne metoden henter alle brukere med et brukernavn som inneholder den teksten som blir satt i søkeparameteret. Så lenge brukernavnet har deler av teksten i søkeparameteret i seg et eller annet sted, vil brukeren bli returnert. Det er hverken støtte for eller behov for «wildcards» i søket, da søkestringen søkes opp i hele brukernavnet. Et søk med userSearch satt til «ril» ville f.eks finne en bruker med brukernavn «arild». Hver bruker inneholder kontaktinformasjon. Skal man ha mer informasjon om den enkelte bruker må man videre kalle GetUserDetails() for den enkelte bruker.

#### <span id="page-13-3"></span>2.8.2 Parametere

**customerId**: <Se "generelle parametre">

**database**: <Se "generelle parametre">

**userSearch:** Søkekriterier for brukernavn. Her skriver man inn en tekst som blir mappet opp mot brukernavn i Ephorte. Dersom teksten som blir puttet inn er en del av et brukernavn, vil brukeren bli lagt til i en liste som inneholder alle brukere med brukernavn som matcher mot dette søket.

#### <span id="page-14-0"></span>2.8.3 Eksempel

```
var ephorteUserList = proxy.GetUserList(customerId, database, "arild");
if (!ephorteUserList.HasError)
{
     Console.WriteLine(string.Format("Users found: {0}", ephorteUserList.Users.Count()));
     foreach (EphorteUser user in ephorteUserList.Users.Take(5))
     {
         Console.WriteLine(string.Format("User found: {0} - {1}", user.UserId, user.FullName));
         var ephorteUser = proxy.GetUserDetails(customerId, database, user.UserId);
         if (!ephorteUser.HasError)
         {
             Console.WriteLine(string.Format("Details for user {0} found: {1} roles and {2} authorizations", ephorteUser.User.UserId, 
ephorteUser.UserRoles.Count(), ephorteUser.UserAuthorizations.Count()));
         }
         else
             Console.WriteLine(string.Format("{0}", ephorteUser.ErrorMessage));
     }
}
else
    Console.WriteLine(string.Format("{0}", ephorteUserList.ErrorMessage));
```
### <span id="page-14-1"></span>2.9 GetUserDetails

#### <span id="page-14-2"></span>2.9.1 Funksjonsbeskrivelse

DTO.EphorteUserDetails GetUserDetails(string customerId, string database, string userId);

Denne metoden returnerer kontaktinformasjon om bruker samt lister med brukers rolletilganger og autorisasjoner.

<span id="page-15-0"></span>2.9.2 Parametere

**customerId:** <Se "generelle parametre"> **database:** <Se "generelle parametre"> **userId:** <Se "generelle parametre">

<span id="page-15-1"></span>2.9.3 Eksempel

```
var ephorteUser = proxy.GetUserDetails(«UiO2», «UIOTEST2», "BJOJO"); 
if (!ephorteUser.HasError) 
{ 
    Console.WriteLine(string.Format("Details for user {0} found: {1} roles and {2} authorizations", ephorteUser.User.UserId, 
ephorteUser.UserRoles.Count(), ephorteUser.UserAuthorizations.Count())); 
} else
    Console.WriteLine(string.Format("{0}", ephorteUser.ErrorMessage));
```
#### <span id="page-15-2"></span>2.10 Metode: EnsureUser

#### <span id="page-15-3"></span>2.10.1 Funksjonsbeskrivelse

DTO.Response EnsureUser(string customerId, string database, DTO.EphorteUser user);

Denne metoden oppretter bruker hvis denne ikke finnes fra før. Hvis bruker finnes fra før vil kontaktinformasjon oppdateres.

#### <span id="page-15-4"></span>2.10.2 Parametere

**customerId:** <Se "generelle parametre"> **database:** <Se "generelle parametre"> **user:** Ephorte-bruker som skal endres eller legges til. Om brukeren ikke finnes fra før, blir brukeren automatisk lagt til, ellers vil brukerinformasjon bli oppdatert.

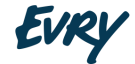

<span id="page-16-0"></span>2.10.3 Eksempel

```
var newUser = new EphorteUser
{ 
     UserId = "OLANOR5", 
     FirstName = "Ola", 
     LastName = "Nordmann", 
     FullName = "Ola Nordmann", 
     EmailAddress = "ola.nordmann@norge.no", 
     Telephone = "12345678", 
     Mobile = "99911999", 
     StreetAddress = "Postveien 1", 
    ZipCode = "3960", City = "Stathelle", 
}; 
var response = proxy.EnsureUser(«UiO2», «UIOTEST2», newUser); if
(!response.HasError) 
     Console.WriteLine(string.Format("User created/updated: {0}", newUser.UserId)); 
else
     Console.WriteLine(string.Format("{0}", response.ErrorMessage));
```
#### <span id="page-16-1"></span>2.11 EnsureRoleForUser

#### <span id="page-16-2"></span>2.11.1 Funksjonsbeskrivelse

DTO.Response EnsureRoleForUser(string customerId, string database, string userId, string jobTitle, string roleId, string orgId, string fondsSeriesId, string registryManagementUnitId, bool? setAsDefaultRole);

Denne metoden oppretter/oppdaterer en personlig rolle for en bruker. Personlige roller kobles blant annet mot til organisasjonsenhet, journalenhet og rolle.

#### <span id="page-16-3"></span>2.11.2 Parametere

**customerId:** <Se "generelle parametre"> **database:** <Se "generelle parametre"> **userId:** <Se "generelle parametre"> **jobTitle:** Jobbtittel

**roleId:** ID på rollen som skal endres. **orgId:** Organisasjons-ID. Også kalt administrativ enhet. **fondSeriesId:** Dette tilsvarer "arkivdel" i Ephorte. **registryManagementUnitId:** JournalEnhet **setAsDefaultRole:** Skal denne rollen settes som standardrolle? (true eller false)

#### <span id="page-17-0"></span>2.11.3 Eksempel

```
var response = proxy.EnsureRoleForUser(«UiO2», «UIOTEST2», "KARNOR", "Arkivansvarlig", "AR1", "ADM", "SAK1", "JOURNAL", false); 
if (!response.HasError) 
    Console.WriteLine(string.Format("User role created/updated: {0}", "Arkivansvarlig")); else
    Console.WriteLine(string.Format("{0}", response.ErrorMessage));
```
### <span id="page-17-1"></span>2.12 Metode: EnsureAccessCodeAuthorizationForUser

#### <span id="page-17-2"></span>2.12.1 Funksjonsbeskrivelse

```
DTO.Response EnsureAccessCodeAuthorizationForUser(string customerId, string database, string userId, string
accessCodeId, string orgId, bool isAuthorizedForAllUnits);
```
Denne metoden oppretter/oppdaterer en autorisasjon for en bruker. Autorisasjon er en klarering for en bestemt tilgangskode i Ephorte. Autorisasjonen kan enten gjelde for hele virksomheten, kun egne saker eller saker under en bestemt orgenhet.

- For kun egne saker settes orgId=null og isAuthorizedForAllUnits=false
- For hele virksomheten settes orgId=null og isAuthorizedForAllUnits=true
- For saker under bestemt orgenhet settes orgId=<kortnavn for administrativ enhet> og isAuthorizedForAllUnits=false

#### <span id="page-17-3"></span>2.12.2 Parametere

**customerId**: <Se "generelle parametre"> **database**: <Se "generelle parametre"> **userId**: <Se "generelle parametre">

**IVR** 

Metode: **accessCodeId**: Tilgangskode-ID. **orgId**: Organisasjons-ID. Også kalt administrativ enhet. **isAuthorizedForAllUnits**: Er bruker autorisert for hele virksomheten?

#### <span id="page-18-0"></span>2.12.3 Eksempel

//Ola Nordmann: UO for saker i hele virksomheten (kommunen) – NIVÅ 2 var response1 = proxy.EnsureAccessCodeAuthorizationForUser(«UiO2», "EPHORTE-FK", "OLANOR", "UO", null, true); if (response1.HasError) Console.WriteLine(string.Format("{0}", response1.ErrorMessage)); //Ola Nordmann: E for saker i egen enhet (FSK) – NIVÅ 1 response1 = proxy.EnsureAccessCodeAuthorizationForUser(«UiO2», «UIOTEST2», "OLANOR", "E", "FSK", false); if (response1.HasError) Console.WriteLine(string.Format("{0}", response1.ErrorMessage)); //Ola Nordmann: P for egne saker – NIVÅ 0 response1 = proxy.EnsureAccessCodeAuthorizationForUser(«UiO2», «UIOTEST2», "OLANOR", "P", null, false); if (response1.HasError) Console.WriteLine(string.Format("{0}", response1.ErrorMessage));

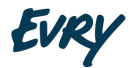

#### <span id="page-19-0"></span>2.13 GetUserBacklog

#### <span id="page-19-1"></span>2.13.1 Funksjonsbeskrivelse

```
DTO.EphorteUserBacklog GetUserBacklog(string customerId, string database, string userId);
```
Denne metoden benyttes for å hente informasjon om åpne saker for en bruker. Informasjonen kan f.eks presenteres i en mail til vedkommende med kopi til han/hennes leder en tid før man skal bytte jobb eller slutte. Metoden henter følgende informasjon om bruker:

- alle åpne saker der bruker er saksansvarlig og saksstatus er R, B eller V
- alle åpne journalposter der bruker er saksbehandler og journalstatus er R eller M

Ingen meldinger betyr ingen backlogg (HasBacklog = false). Metoden returnerer også email adresse til bruker og leder (= den som har LD rolle mot admin-enhet tilknyttet brukers standard rolle) som kan benyttes til utsendelse av mail.

#### <span id="page-19-2"></span>2.13.2 Parametere

**customerId**: <Se "generelle parametre"> **database**: <Se "generelle parametre"> **userId**: <Se "generelle parametre">

<span id="page-19-3"></span>2.13.3 Eksempel

```
var userBackLog = proxy.GetUserBacklog(«UiO2», «UIOTEST2», "BJOJO");
if (!userBackLog.HasError) 
{ 
     if (userBackLog.HasBacklog) 
     { 
         foreach (string logMsg in userBackLog.BacklogMessage) 
Console.WriteLine(logMsg); 
         Console.WriteLine(string.Format("User email: {0}", userBackLog.UserEmail)); 
         Console.WriteLine(string.Format("Leader email: {0}", userBackLog.LeaderEmail)); 
} } else
     Console.WriteLine(string.Format("{0}", userBackLog.ErrorMessage));
```
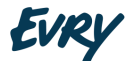

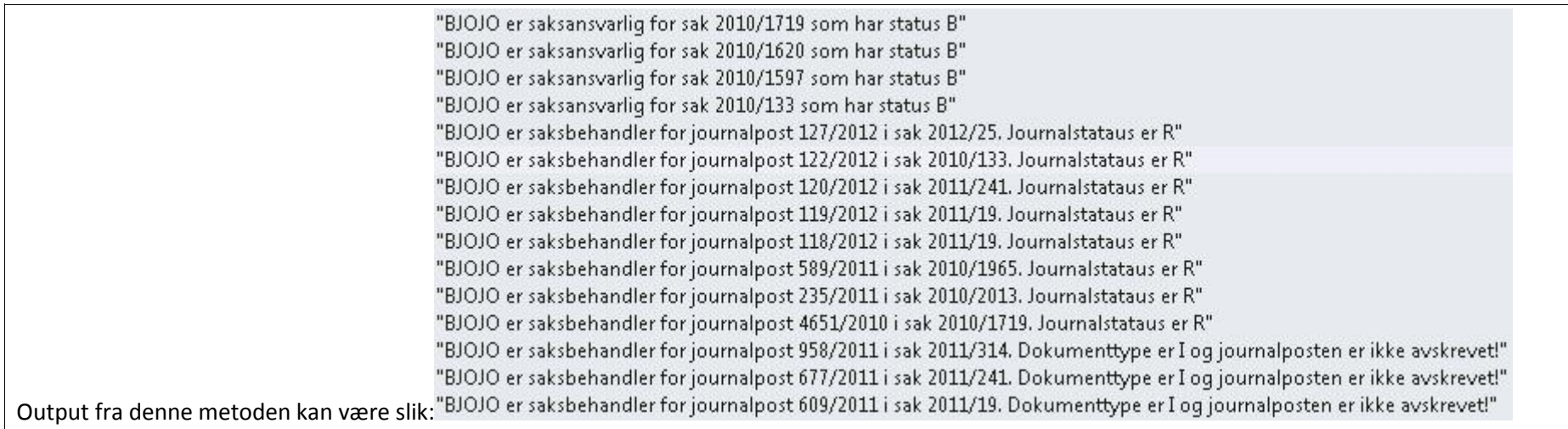

### <span id="page-20-0"></span>2.14 Metode: DisableUser

#### <span id="page-20-1"></span>2.14.1 Funksjonsbeskrivelse

DTO.Response DisableUser(string customerId, string database, string userId);

Denne metoden vil deaktivere angitt bruker slik at denne ikke kan benyttes for innlogging.

#### <span id="page-20-2"></span>2.14.2 Parametere

**customerId**: <Se "generelle parametre"> **database**: <Se "generelle parametre"> **userId**: <Se "generelle parametre">

#### <span id="page-21-0"></span>2.14.3 Eksempel

```
var response = proxy.DisableUser(«UiO2», «UIOTEST2», "KARNOR"); if
(!response.HasError) 
    Console.WriteLine(string.Format("User deactivated: {0}", "KARNOR")); 
else
    Console.WriteLine(string.Format("{0}", response.ErrorMessage));
```
## <span id="page-21-1"></span>2.15 Metode: DisableRolesAndAuthorizationsForUser

#### <span id="page-21-2"></span>2.15.1 Funksjonsbeskrivelse

DTO.Response DisableRolesAndAuthorizationsForUser(string customerId, string database, string userId);

Denne metoden vil deaktivere alle personroller og autorisasjoner på angitt bruker.

#### <span id="page-21-3"></span>2.15.2 Parametere

**customerId**: <Se "generelle parametre"> **database**: <Se "generelle parametre"> **userId**: <Se "generelle parametre">

#### <span id="page-21-4"></span>2.15.3 Eksempel

var response = proxy.DisableRolesAndAuthorizationsForUser(«UiO2», «UIOTEST2», "OLANOR"); if (response.HasError) Console.WriteLine(string.Format("{0}", response.ErrorMessage));

## <span id="page-21-5"></span><sup>3</sup> Dataklasser for serviceresponser

#### <span id="page-21-6"></span>3.1 Innledning

Alle service-kall returnerer data av forskjellige typer avhengig av hvilket kall som blir kjørt. Disse dataene er definert i egne klasser i servicen. Disse klassene brukes for å lagre data som blir returnert fra Ephorte via eIS og sende dem som respons til Cerebrum, eller hva som enn benytter seg av servicen. Informasjonen som står her er

rettet mot tekniske brukere. Merk at «DTO.»-delen av navnene bare er «namespaces» og reflekteres kun i koden. Dette er ikke noe som vil dukke opp bruk av servicen, eller gjenspeiles i dataene som returneres. «DTO.Response» vil f.eks kun vises som «Response».

## <span id="page-22-0"></span>3.2 Dataklasse: DTO.Response

```
public class Response
{
     public Response()
    \mathcal{L} this.HasError = false;
         this.ErrorMessage = "";
         this.OccurencesFound = null;
     }
     public bool HasError { get; set; }
     public string ErrorMessage { get; set; }
    public int? OccurencesFound { get; set; }
}
3.3 Dataklasse: DTO.TestUser
public class TestUser : DTO.Response
```

```
{
     public string UserId { get; set; }
    public string FullName { get; set; }
}
```
## <span id="page-22-2"></span>3.4 Dataklasse: DTO.EphorteOrg

```
public class EphorteOrg
{
     public string OrgId { get; set; }
     public string ParentOrgId { get; set; }
     public bool IsTop { get; set; }
     public string Name { get; set; }
}
```
## <span id="page-22-3"></span>3.5 Dataklasse: DTO.EphorteOrgUnits

```
public class EphorteOrgUnits : DTO.Response
{
     public List<DTO.EphorteOrg> OrgUnits { get; set; }
}
```
**FVDI** 

## <span id="page-23-0"></span>3.6 Dataklasse: DTO.EphorteRole

```
public class EphorteRole
{
    public string RoleId { get; set; }
    public string Description { get; set; }
    public static string GetDescription(Rolle rolle)
    {
         string description = "";
         if (rolle.Systemansvarlig != null && rolle.Systemansvarlig == true) description += "Systemansvarlig, ";
         if (rolle.Arkivleder != null && rolle.Arkivleder == true) description += "Arkivleder, ";
         if (rolle.Arkivpersonell != null && rolle.Arkivpersonell == true) description += "Arkivpersonell, ";
         if (rolle.Leder != null && rolle.Leder == true) description += "Leder, ";
         if (rolle.Saksbehandler != null && rolle.Saksbehandler == true) description += "Saksbehandler, ";
         if (rolle.Utvalgssekretaer != null && rolle.Utvalgssekretaer == true) description += "Utvalgssekretaer, ";
         return description.Trim().TrimEnd(',');
    }
}
```
#### <span id="page-23-1"></span>3.7 Dataklasse: DTO.EphorteRoles

```
public class EphorteRoles : DTO.Response
{
     public List<DTO.EphorteRole> Roles { get; set; }
}
```
### <span id="page-23-2"></span>3.8 Dataklasse: DTO.EphorteAccessCode

```
public class EphorteAccessCode
{
     public string AccessCodeId { get; set; }
     public string Description { get; set; } 
}
```
### <span id="page-23-3"></span>3.9 Dataklasse: DTO.EphorteAccessCodes

```
public class EphorteAccessCodes : DTO.Response
{
    public List<DTO.EphorteAccessCode> AccessCodes { get; set; }
}
```
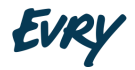

#### <span id="page-24-0"></span>3.10 Dataklasse: DTO.EphorteUser

```
public class EphorteUser //: DTO.Response {
     public string UserId { get; set; }
     public string Initials { get; set; }
 public string FirstName { 
get; set; }
     public string MiddelName { get; set; }
     public string LastName { get; set; }
     public string FullName { get; set; }
     public string EmailAddress { get; set; }
     public string Telephone { get; set; }
     public string Mobile { get; set; }
     public string StreetAddress { get; set; }
     public string ZipCode { get; set; }
     public string City { get; set; } }
```
#### <span id="page-24-1"></span>3.11 Dataklasse: DTO.EphorteUsers

```
public class EphorteUsers : DTO.Response {
 public List<DTO.EphorteUser> Users { get; set; 
}
```

```
}
```
## <span id="page-24-2"></span>3.12 Dataklasse: DTO.EphorteUserRole

```
public class EphorteUserRole {
     public EphorteRole Role { get; set; }
     public EphorteOrg Org { get; set; }
     public string FondsSeriesId { get; set; }
     public string RegistryManagementUnitId { get; set; }
     public bool IsDefault { get; set; }
     public string RoleTitle { get; set; }
     public string JobTitle { get; set; }
```
}

#### <span id="page-24-3"></span>3.13 Dataklasse: DTO.EphorteUserAutorization

```
public class EphorteUserAuthorization {
   public string AccessCodeId { get; set; }
```

```
 public bool IsAutorizedForAllOrgUnits { get; set; }
 public string OrgId { get; set; }
```
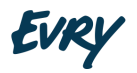

### <span id="page-25-0"></span>3.14 Dataklasse: DTO.EphorteUserDetails

```
public class EphorteUserDetails : DTO.Response
{
    public DTO.EphorteUser User { get; set; }
    public List<DTO.EphorteUserRole> UserRoles { get; set; }
     public List<DTO.EphorteUserAuthorization> UserAuthorizations { get; set; }
}
```
### <span id="page-25-1"></span>3.15 Dataklasse: DTO.EphorteUserBacklog

```
public class EphorteUserBacklog : DTO.Response
{
     public EphorteUserBacklog()
\sim 1
         this.HasBacklog = false;
        this.BacklogMessage = new Listestring();
     }
     public string UserEmail { get; set; }
     public string LeaderEmail { get; set; }
     public bool HasBacklog { get; set; }
    public List<string> BacklogMessage { get; set; }
}
```
## <span id="page-25-2"></span><sup>4</sup> Installasjon

}

Her følger en kort beskrivelse av installasjon av web servicen Cerebrum2Ephorte. Den betinger at man har web servicen tilgjengelig som pakket web applikasjon (zip-fil). Den nye servicen skal bruke .Net 4.0 app pool:

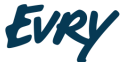

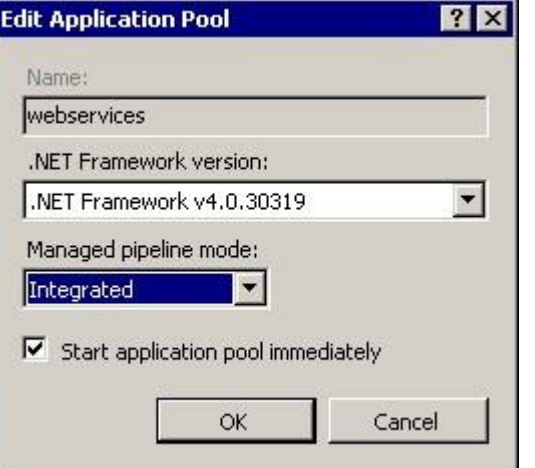

Authentication: Anonymous Authentication Enabled og resten av alternativene kan være Disabled.

#### Installasjonsprosedyre

- 1. Opprett ny katalog for web site Eksempel på plassering: c:\inetpub\wwwroot\Cerebrum2EphorteService
- 2. Kopier zip-filen Cerebrum2EphorteWebApp.zip til server. Start InetMgr og naviger ned til Sites -> Default web . Høyreklikk på denne og velg «Deploy->Import Application»
- 3. Test ny web site ved å legge inn gjeldende url i browser og se at det åpnes en web service beskrivelse i browseren. F.eks denne url[:](http://ephuiotest.trofast.uio.no/Cerebrum2Ephorte/Service.svc) <http://ephuiotest.trofast.uio.no/Cerebrum2Ephorte/Service.svc>

## <span id="page-27-0"></span><sup>5</sup> Konfigurasjon

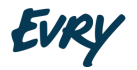

Konfigurasjon av servicen gjøres i filen web.config.

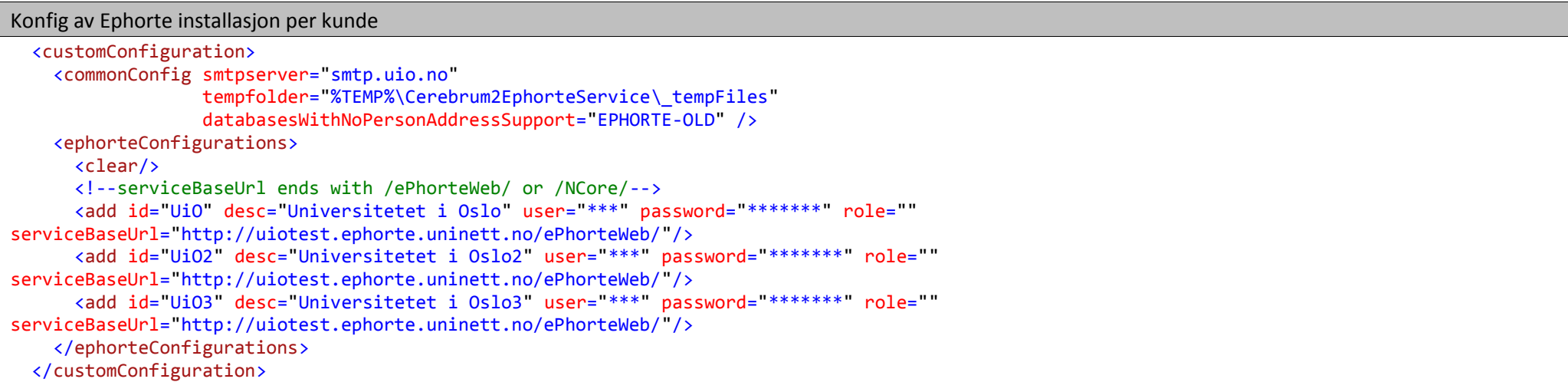

Forklaring til commonConfig->databasesWithNoPersonAddressSupport: Unntasvis kan det finnes gamle baser som ikke er riktig oppgradert. Disse støtter ikke registrering av personadresser via EIS

Forklaring til commonConfig-> smtpserver: Denne brukes foreløpig ikke.

Forklaring til commonConfig-> tempfolder: Denne brukes foreløpig ikke men den ikke være tom.

Forklaring til ephorteConfigurations-> add: Her legger man inn ny kunde. id er kundeid som også brukes ved kall mot web metodene. user /password /role angir den Ephorte brukeren som benyttes av web servicen ved arbeid i Ephorte. serviceBaseUrl er root url som sammen med EIS service url vil danne en komplett url.

Logging med standard komponent Log4Net

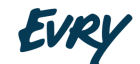

```
<log4net>
    <appender name="RollingFile" type="log4net.Appender.RollingFileAppender">
       <!-- App Pool exec account need write access to web site folder to create log files-->
       <!--<file value="${TEMP}\Cerebrum2EphorteService\Service.log"/>-->
       <file value="c:\windows\temp\Cerebrum2EphorteService\Service.log"/>
       <appendToFile value="true"/>
       <maximumFileSize value="10000KB"/>
       <maxSizeRollBackups value="25"/>
       <layout type="log4net.Layout.PatternLayout">
         <conversionPattern value="%date %C{1}.%M - %message%newline"/>
         <!--<conversionPattern value="%-5p [%t] %C{1}.%M - %m%n"/>-->
       </layout>
    </appender>
    <appender name="SmtpAppender" type="log4net.Appender.SmtpAppender">
       <to value="robin.berg.pettersen@evry.com"/>
       <from value="Cerebrum2EphorteService@usit.uio.no"/>
       <subject value="Cerebrum2EphorteService Error"/>
       <smtpHost value="159.171.252.75"/>
       <bufferSize value="1"/>
       <lossy value="true"/>
       <evaluator type="log4net.Core.LevelEvaluator">
         <threshold value="ERROR"/>
      </evaluator>
       <layout type="log4net.Layout.PatternLayout">
         <conversionPattern value="%newline%date [%thread] %-5level %logger [%property{NDC}] - %message%newline%newline%newline"/>
      </layout> 
</appender>
    <appender name="ConsoleAppender" type="log4net.Appender.ConsoleAppender">
       <layout type="log4net.Layout.PatternLayout">
         <conversionPattern value="%date [%thread] %-5level %logger [%ndc] - %message%newline"/>
      </layout> 
</appender>
    <appender name="EventLogAppender" type="log4net.Appender.EventLogAppender">
       <applicationName value="Cerebrum2Ephorte Service"/>
       <layout type="log4net.Layout.PatternLayout">
         <conversionPattern value="%date [%thread] %-5level %logger [%property{NDC}] - %message%newline"/>
      </layout>
    </appender>
    <root>
      <!-- use WARN in production -->
       <!--<level value="WARN"/>-->
```
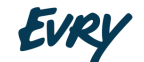

 <level value="DEBUG"/> <appender-ref ref="RollingFile"/>

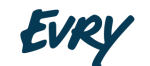

 <appender-ref ref="EventLogAppender"/> <appender-ref ref="SmtpAppender"/>  $\langle$ /root $\rangle$ </log4net>

## <span id="page-30-0"></span><sup>6</sup> Driftsinformasjon

Loggfilene kan etter hvert bli mange så lenge logg-level = DEBUG. Det er mulig å justere level ned til f.eks WARN (warning) men da mister man en del informasjon i loggen som vil være nyttig den dagen man måtte ha behov for å feilsøke.

Plassering av loggfiler er angitt i konfig-filen under log4net-> appender-> file.

Mest vanlig plassering er dette: c:\windows\temp\Cerebrum2EphorteService\Service.log

## <span id="page-30-1"></span><sup>7</sup> Tilleggsinformasjon

### <span id="page-30-2"></span>7.1 Disabling av enkeltroller

Det er per i dag ingen funksjonalitet for å disable enkeltroller, men dette er gjort av en grunn.

Normalt vil roller og tilganger bli disablet som et resultat at noen enten bytter stilling internt eller slutter, og hvis man vil gjøre enkeltroller utilgjengelige burde Cerebrum til enhver tid vite hva som ligger i Ephorte. Dette er fordi man også på Ephortesiden kan gi spesialtilganger ved behov, som kan være vanskelige å håndtere for Cerebrum.

Når man ønsker å rydde i tilganger er det naturlig å resette alle tilgangene for en bruker slik at man får ryddet opp i eventuelle spesialtilganger. Dette vil da være en sikkerhetsmekanisme som gjør at spesialtilganger ikke bare ligger igjen i Ephorte. Man kan så legge inn rollene og tilgangene man ønsker på nytt.

Skulle det allikevel være ønske om funksjonalitet for å disable enkeltroller, kan dette ganske enkelt legges til.